# **BFET Documentation**

*Release 0.1.8*

**Lucas Montes**

**Dec 22, 2022**

# **CONTENTS:**

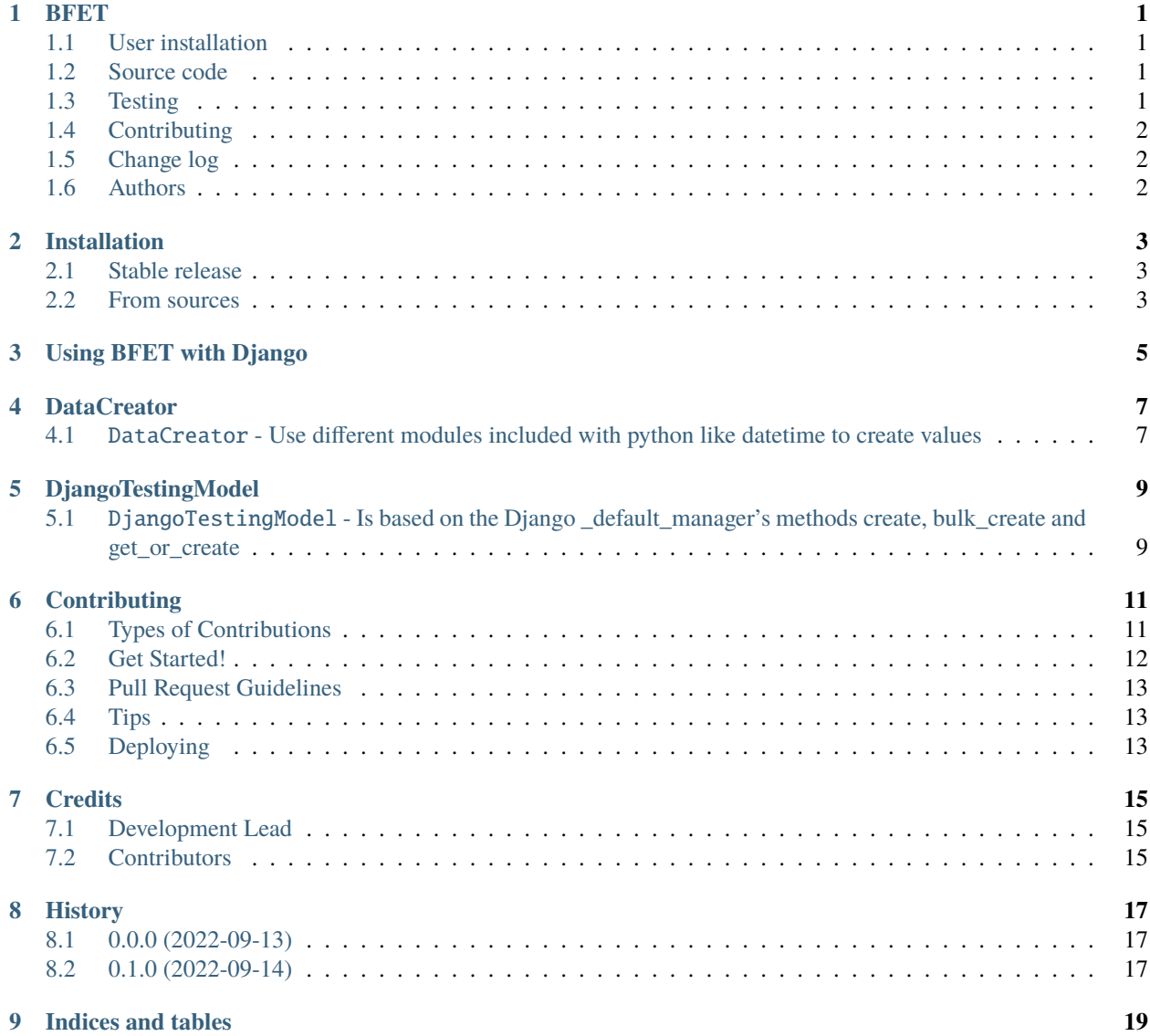

#### **ONE**

### **BFET**

<span id="page-4-0"></span>Better Faster Easier Testing. Create Django models quickly and easly, create different data types for testing cases or create default tests files

- Free software: MIT license
- Documentation: [https://bfet.readthedocs.io.](https://bfet.readthedocs.io)

### <span id="page-4-1"></span>**1.1 User installation**

The easiest way to install bfet is using pip:

pip install -U bfet

### <span id="page-4-2"></span>**1.2 Source code**

You can check the latest sources with the command:

```
git clone https://github.com/lluc2397/BFET.git
```
### <span id="page-4-3"></span>**1.3 Testing**

After installation, you can launch the test suite from outside the source directory (you will need to have pytest installed):

pytest bfet

### <span id="page-5-0"></span>**1.4 Contributing**

Welcome! Happy to see you willing to make the project better. You can get started by reading this:

• [Contributing: The basics][\(https://github.com/lluc2397/BFET/blob/main/CONTRIBUTING.rst\)](https://github.com/lluc2397/BFET/blob/main/CONTRIBUTING.rst)

# <span id="page-5-1"></span>**1.5 Change log**

The log has become rather long. It moved to its own file.

See [CHANGES][\(https://github.com/lluc2397/BFET/blob/main/HISTORY.rst\)](https://github.com/lluc2397/BFET/blob/main/HISTORY.rst).

### <span id="page-5-2"></span>**1.6 Authors**

The author list is quite long nowadays, so it lives in its own file.

See [AUTHORS.rst](./AUTHORS.rst)

#### **1.6.1 Features**

- **TODO**
	- **–** Improve tests
	- **–** Add support for pytest
	- **–** Create templates for admin.py and urls.py for Django
	- **–** Separate files creations

#### **TWO**

### **INSTALLATION**

### <span id="page-6-1"></span><span id="page-6-0"></span>**2.1 Stable release**

To install BFET, run this command in your terminal:

\$ pip install bfet

This is the preferred method to install BFET, as it will always install the most recent stable release.

If you don't have [pip](https://pip.pypa.io) installed, this [Python installation guide](http://docs.python-guide.org/en/latest/starting/installation/) can guide you through the process.

#### <span id="page-6-2"></span>**2.2 From sources**

The sources for BFET can be downloaded from the [Github repo.](https://github.com/lluc2397/bfet)

You can either clone the public repository:

\$ git clone git://github.com/lluc2397/bfet

Or download the [tarball:](https://github.com/lluc2397/bfet/tarball/master)

\$ curl -OJL https://github.com/lluc2397/bfet/tarball/master

Once you have a copy of the source, you can install it with:

\$ python setup.py install

### **THREE**

### **USING BFET WITH DJANGO**

<span id="page-8-0"></span>Two of the modules more usefull for Django are DjangoTestingModel and DataCreator.

**FOUR**

### **DATACREATOR**

### <span id="page-10-1"></span><span id="page-10-0"></span>**4.1** DataCreator **- Use different modules included with python like datetime to create values**

1. Import from the bfet library DataCreator:

from bfet import DataCreator

2. Once imported you can use the different methods of DataCreator to cerate values:

string = DataCreator.create\_random\_string() dict = DataCreator.create\_random\_json() email\_string = DataCreator.create\_random\_email() datetime = DataCreator.create\_random\_datetime()

**FIVE**

### **DJANGOTESTINGMODEL**

### <span id="page-12-1"></span><span id="page-12-0"></span>**5.1** DjangoTestingModel **- Is based on the Django \_default\_manager's methods create, bulk\_create and get\_or\_create**

To use this with your project you need to follow these steps:

1. Import from the bfet library DjangoTestingModel:

from bfet import DjangoTestingModel

2. Once imported you can start to create models for testing:

from foo.models import BarModel bar\_model = DjangoTestingModel.create(BarModel)

You can either include manually the fields with the values or let bfet create the values randomly. Under the hood DjangoTestingModel uses DataCreator to populate the values for the fields.

**SIX**

### **CONTRIBUTING**

<span id="page-14-0"></span>Contributions are welcome, and they are greatly appreciated! Every little bit helps, and credit will always be given. You can contribute in many ways:

### <span id="page-14-1"></span>**6.1 Types of Contributions**

#### **6.1.1 Report Bugs**

Report bugs at [https://github.com/lluc2397/bfet/issues.](https://github.com/lluc2397/bfet/issues)

If you are reporting a bug, please include:

- Your operating system name and version.
- Any details about your local setup that might be helpful in troubleshooting.
- Detailed steps to reproduce the bug.

#### **6.1.2 Fix Bugs**

Look through the GitHub issues for bugs. Anything tagged with "bug" and "help wanted" is open to whoever wants to implement it.

#### **6.1.3 Implement Features**

Look through the GitHub issues for features. Anything tagged with "enhancement" and "help wanted" is open to whoever wants to implement it.

#### **6.1.4 Write Documentation**

BFET could always use more documentation, whether as part of the official BFET docs, in docstrings, or even on the web in blog posts, articles, and such.

#### **6.1.5 Submit Feedback**

The best way to send feedback is to file an issue at [https://github.com/lluc2397/bfet/issues.](https://github.com/lluc2397/bfet/issues)

If you are proposing a feature:

- Explain in detail how it would work.
- Keep the scope as narrow as possible, to make it easier to implement.
- Remember that this is a volunteer-driven project, and that contributions are welcome :)

### <span id="page-15-0"></span>**6.2 Get Started!**

Ready to contribute? Here's how to set up *bfet* for local development.

- 1. Fork the *bfet* repo on GitHub.
- 2. Clone your fork locally:

\$ git clone git@github.com:your\_name\_here/bfet.git

3. Install your local copy into a virtualenv. Assuming you have virtualenvwrapper installed, this is how you set up your fork for local development:

```
$ mkvirtualenv bfet
$ cd bfet/
$ python setup.py develop
```
4. Create a branch for local development:

```
$ git checkout -b name-of-your-bugfix-or-feature
```
Now you can make your changes locally.

5. When you're done making changes, check that your changes pass flake8 and the tests, including testing other Python versions with tox:

```
$ flake8 bfet tests
$ python setup.py test or pytest
$ tox
```
To get flake8 and tox, just pip install them into your virtualenv.

6. Commit your changes and push your branch to GitHub:

```
$ git add .
$ git commit -m "Your detailed description of your changes."
$ git push origin name-of-your-bugfix-or-feature
```
7. Submit a pull request through the GitHub website.

### <span id="page-16-0"></span>**6.3 Pull Request Guidelines**

Before you submit a pull request, check that it meets these guidelines:

- 1. The pull request should include tests.
- 2. If the pull request adds functionality, the docs should be updated. Put your new functionality into a function with a docstring, and add the feature to the list in README.rst.
- 3. The pull request should work for Python 3.5, 3.6, 3.7 and 3.8, and for PyPy. Check [https://travis-ci.com/lluc2397/](https://travis-ci.com/lluc2397/bfet/pull_requests) [bfet/pull\\_requests](https://travis-ci.com/lluc2397/bfet/pull_requests) and make sure that the tests pass for all supported Python versions.

# <span id="page-16-1"></span>**6.4 Tips**

To run a subset of tests:

\$ pytest tests.test\_bfet

# <span id="page-16-2"></span>**6.5 Deploying**

A reminder for the maintainers on how to deploy. Make sure all your changes are committed (including an entry in HISTORY.rst). Then run:

```
$ bump2version patch # possible: major / minor / patch
$ git push
$ git push --tags
```
Travis will then deploy to PyPI if tests pass.

### **SEVEN**

### **CREDITS**

# <span id="page-18-1"></span><span id="page-18-0"></span>**7.1 Development Lead**

• Lucas Montes [<lluc23@hotmail.com>](mailto:lluc23@hotmail.com)

# <span id="page-18-2"></span>**7.2 Contributors**

None yet. Why not be the first?

### **EIGHT**

### **HISTORY**

# <span id="page-20-1"></span><span id="page-20-0"></span>**8.1 0.0.0 (2022-09-13)**

• First release on PyPI.

# <span id="page-20-2"></span>**8.2 0.1.0 (2022-09-14)**

• First working and styled release.

### **NINE**

# **INDICES AND TABLES**

- <span id="page-22-0"></span>• genindex
- modindex
- search